# Nowości

# CADKON+ 2024 Service Pack 2

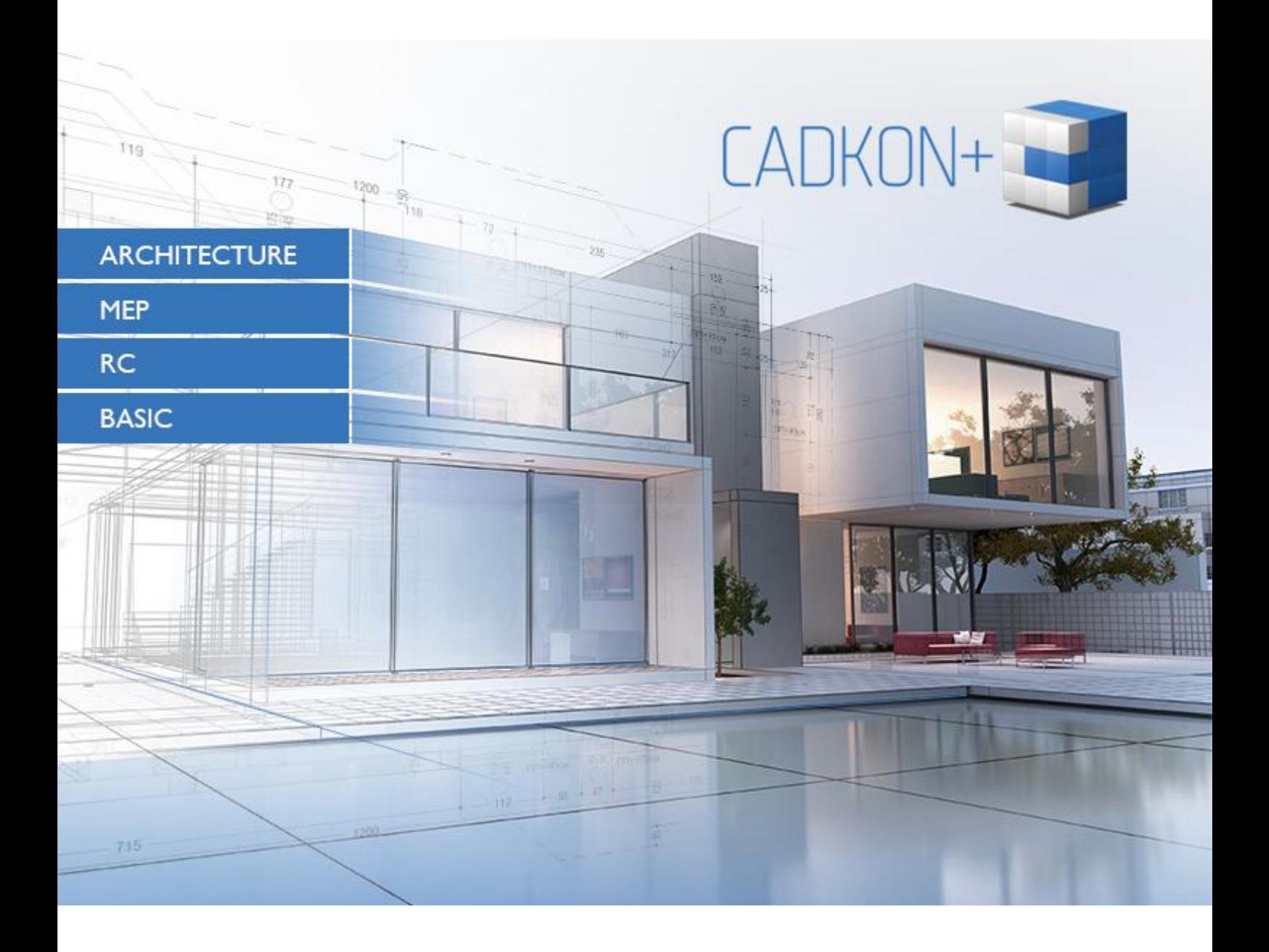

[www.cadkon.eu](http://www.cadkon.eu/)

[helpdesk.cadkon.eu](http://helpdesk.cadkon.eu/) [, www.graitec.com](http://www.graitec.com/)

# $G$ **GRAITEC**

# **Nowości w Service Pack 2 CADKON+ 2024**

Service Pack 2 CADKON+ 2024 zawiera poprawki dla CADKON+ ARCHITECTURE, CADKON+ RC i CADKON+ BASIC wersje 2024.

Jest przeznaczony dla wszystkich licencji komercyjnych **CADKON+ 2024** (wersja **24.0.34**) lub **CADKON+ 2024 SP1** (wersja **24.1.45**)**.** Są to instalatory pobrane (lub udostępnione na nośniku) przed 18 grudnia 2023, czyli datą wydania Service Pack 2. Instalatory pobrane po tej dacie zawierają już dodatek Service Pack 2, dlatego nie trzeba go instalować osobno.

Instalacja CADKON+ 2024 Service Pack 2 spowoduje również automatyczną instalację poprzedniego [Service Pack 1](https://abstudio.r1-cz.storage.forpsicloud.cz/CADKONplus/document/2024%20SP1/Nowo%C5%9Bci%20CADKON%2B%202024%20SP1.pdf), jeśli nie został on jeszcze zainstalowany.

Dokładną wersję zainstalowanego CADKON+ można zweryfikować poleceniem "CKABOUT" lub "AbRcAbout" bezpośrednio w CADKON+.

#### *Spis zawartości:*

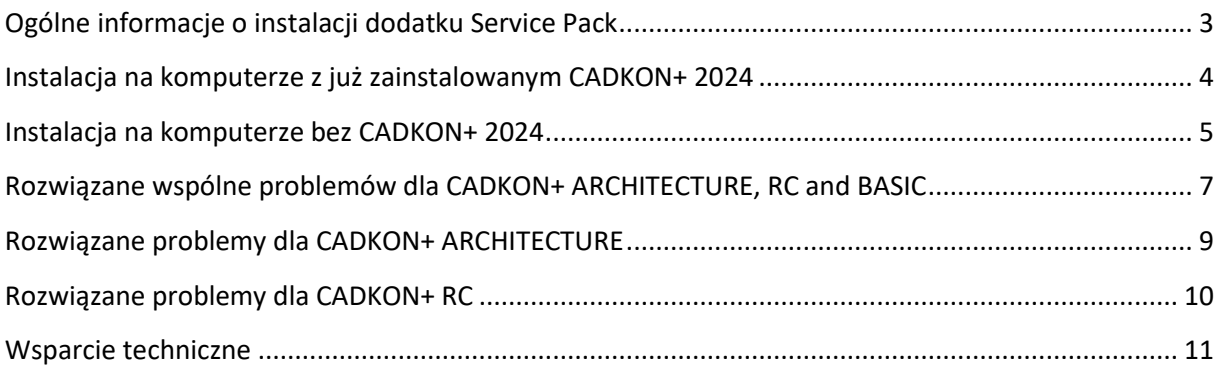

# **GRAITEC**

### <span id="page-2-0"></span>**Ogólne informacje o instalacji dodatku Service Pack**

CADKON+ Service Pack jest częścią instalatora online CADKON+. Niezależnie od zainstalowanej już wersji CADKON+ 2024, aktualizacja online programu wykona aktualizacje wszystkich wymaganych plików do ich najnowszych wersji.

Instalacja Service Pack odbywa się przy użyciu zaktualizowanego pliku .exe CADKON+ 2024 (*SetupCadkonPlus\_2024.exe*). Po uruchomieniu pliku .exe program instalacyjny automatycznie ustali, czy CADKON+ 2024 jest zainstalowany, czy nie i zaoferuje jedną z następujących opcji:

• **Zaktualizuj CADKON+** (w przypadku znalezienia starszej wersji niż CADKON+ 2024 na danym komputerze).

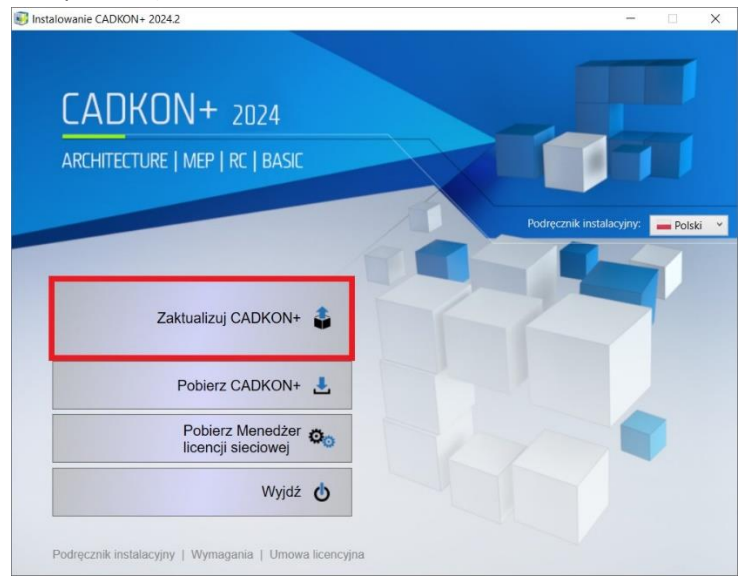

• **Zainstaluj CADKON+** (w przypadku, gdy nie znaleziono na danym komputerze starszej wersji niż CADKON+ 2024).

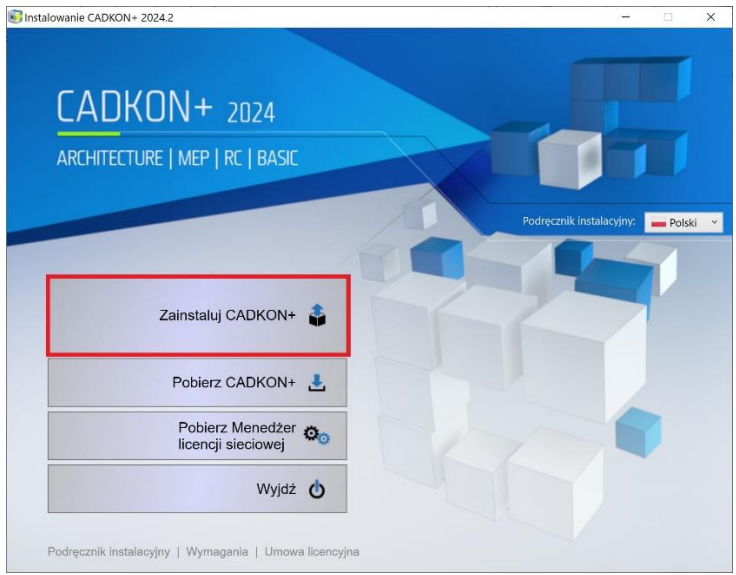

# **GRAITEC**

• **Skonfiguruj CADKON+** (w przypadku, gdy aktualizacja programu nie jest dostępna, a na komputerze jest zainstalowana najnowsza wersja CADKON+ 2024).

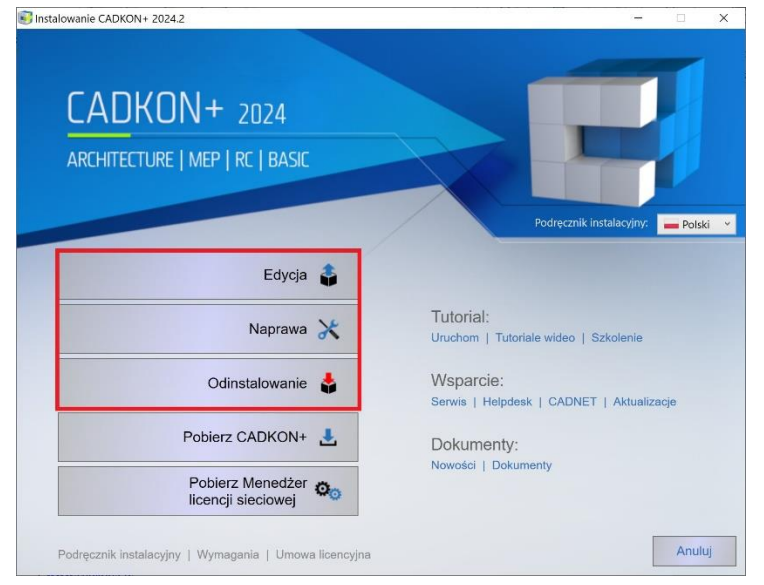

### <span id="page-3-0"></span>**Instalacja na komputerze z już zainstalowanym CADKON+ 2024**

Otrzymałeś plik instalacyjny *SetupCadkonPlus\_2024.exe* jako link w wiadomości e-mail od firmy Graitec lub możesz go pobrać ze strony [www.cadkon.eu.](http://www.cadkon.eu/)

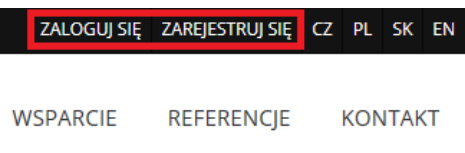

W celu pobrania ze strony [www.cadkon.eu](http://www.cadkon.eu/) musisz się zalogować (zarejestrować) i przejść do sekcji "MÓJ  $CADKON+'' \rightarrow$  "Dokumenty i aktualizacje".

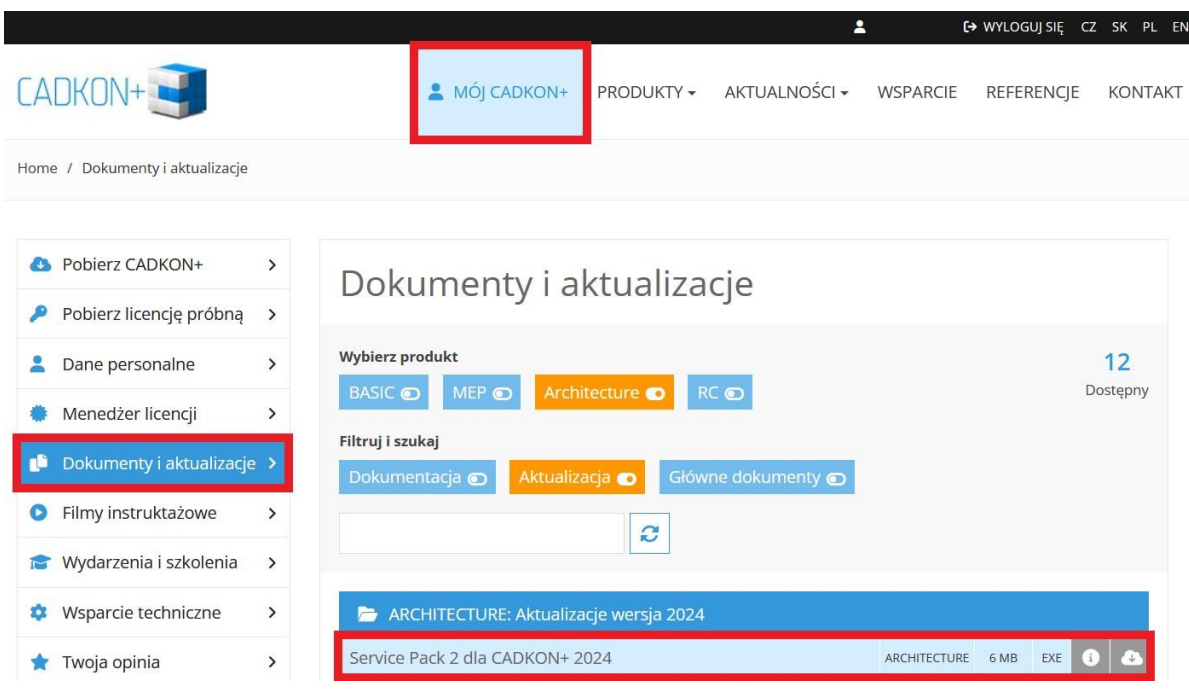

#### *Proces instalacji*

Jeśli na komputerze jest już zainstalowany program CADKON+ 2024, wykonaj następujące czynności:

- 1. Pobierz zaktualizowany plik instalacyjny *SetupCadkonPlus\_2024.exe*.
- 2. Zamknij CADKON+.
- 3. Uruchom pobrany plik *SetupCadkonPlus\_2024.exe*.
- 4. Kliknij "Zaktualizuj CADKON+" i kontynuuj instalację.
- 5. Po zakończeniu instalacji kliknij "Zakończ".

*Ważne: Aktualizacji programu nie można odinstalować oddzielnie.* 

*Uwaga: Po zainstalowaniu Service Pack 2, dodatek Słowacki (dodatek modyfikujący dane wyjściowe CADKON+ Architecture na język Słowacki) również zostanie zaktualizowany.*

#### *Weryfikacja wersji Service Pack 2*

Jeśli potrzebujesz zweryfikować zainstalowaną wersję Service Pack 2, wykonaj następujące czynności:

- 1. W menu START (Windows) przejdź do Panel Sterowania/Programy/Programy i funkcje.
- 2. Na liście wszystkich zainstalowanych programów znajdź CADKON+ **2024.2**. W szczegółach rekordu znajduje się etykieta wersji **24.2.55** i data instalacji.

### <span id="page-4-0"></span>**Instalacja na komputerze bez CADKON+ 2024**

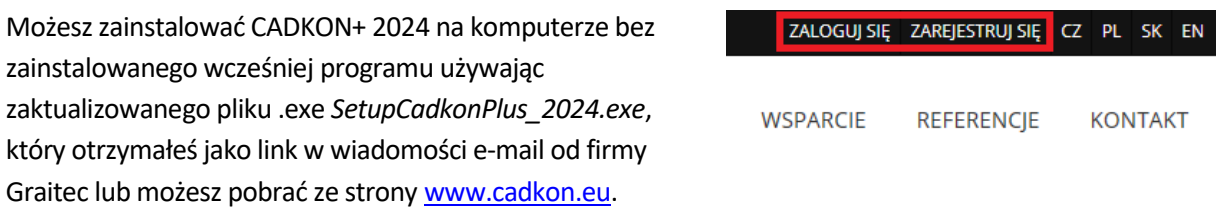

Aby pobrać program ze strony [www.cadkon.eu](http://www.cadkon.eu/), musisz się zalogować (zarejestrować) i przejść do sekcji "MÓJ CADKON+".

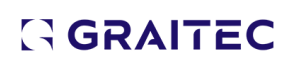

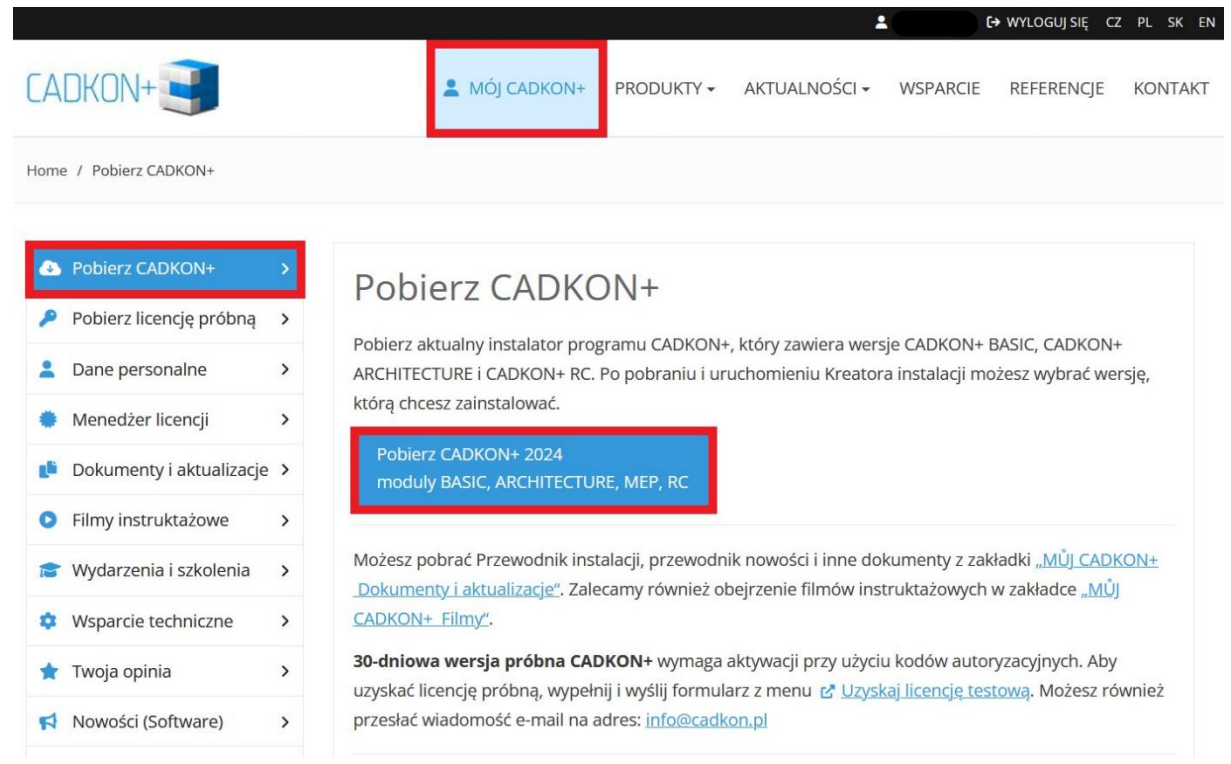

Instrukcję instalacji możesz znaleźć w Podręczniku Instalacyjnym, który jest dostępny po uruchomieniu instalacji CADKON+.

*Uwaga: Instalacja na nowym komputerze przy użyciu pliku .exe SetupCadkonPlus\_2024.exe zawsze wykona nową czystą instalację, która obejmie wszystkie oficjalnie wydane aktualizacje programu (Service Pack, Hotfix itd.).*

## $G$ GRAITEC  $-$

## <span id="page-6-0"></span>**Rozwiązane wspólne problemów dla CADKON+ ARCHITECTURE, RC and BASIC**

#### *Rysowanie*

- Błąd programu podczas korzystania z wielu funkcji (kopiowanie, równa odległość) w ramach polecenia MULTIPLE.
- Funkcje Izoluj warstwy i Nieizoluj warstw zmieniają przezroczystość warstw.

#### *Modyfikacje*

- Błąd programu podczas próby edycji wielolinii odniesienia przy użyciu węzła.
- Błąd programu podczas próby przeniesienia tekstu w pełni powiązanego wymiaru do obiektu.

#### *Wymiarowanie*

- Błąd programu przy próbie odłączenia odnośnika Xref, do którego odwołują się wymiary powiązane.
- Wymiary powiązane z obiektem nie mogą zostać usunięte, polecenie jest anulowane.

#### *Bloki i atrybuty*

- Polecenie Rozbijanie bloków przy zachowaniu ich właściwości ustawia wszystkie właściwości na JakBlok.
- Błąd programu podczas edycji określonego atrybutu.
- Nie jest możliwe usunięcie wartości atrybutu za pomocą klawisza Del.
- Podczas korzystania z węzła rozciągania w bloku dynamicznym skala obiektu jest wyświetlana nieprawidłowo.

#### *Drukowanie*

- Jeśli wszystkie formaty papieru są filtrowane w drukarce DWG do PDF, program nie powiedzie się po wprowadzeniu ustawienia Edytuj standardowe wymiary papieru (obszar wydruku).
- Błąd drukowania dynamicznych komórek tabeli na drukarce DWG do PDF, jeśli komórki zawierają połączone pola tekstowe (zawartość jest drukowana w kolorze czarnym).
- Jeśli opcja Konwertuj cały tekst na geometrię nie jest aktywna w drukarce DWG do PDF, cały tekst na rysunku jest drukowany kursywą.
- W oknie dialogowym Opcje publikacji program nie zapamiętuje ustawionej ścieżki wydruku PDF, jeśli jest ona zbyt długa.
- Przy określonych konfiguracjach rozdzielczości monitora Windows i DPI czcionki przyciski do ustawiania niestandardowych formatów w drukarce DWG do PDF nie są widoczne.

#### *Inne*

- Niefunkcjonalne polecenie Kopiuj z obrotem, jeśli polecenie jest wywoływane za pomocą skrótu klawiaturowego.
- Błąd programu podczas korzystania z funkcji Cofnij przy wyświetlonym eksploratorze odniesień.
- Nie można otworzyć określonego rysunku, wyświetlany jest błąd "Błąd: Nie ten symbol klasy".

▪ Po zainstalowaniu SP1 stale wyświetla informacje o dostępnej aktualizacji, która została już zainstalowana.

### <span id="page-8-0"></span>**Rozwiązane problemy dla CADKON+ ARCHITECTURE**

#### *Mapy katastralne*

■ Jeśli eksplorator stylów jest otwarty, podczas próby wstawienia słowackiej mapy katastralnej mapa katastralna nie jest wstawiana, a jedynie ortofotomapa i sieci użyteczności publicznej.

#### *Bloki*

■ Błąd programu podczas wstawiania bloku "Object entry " z biblioteki bloków.

#### *Opisy pomieszczeń*

■ Legenda pomieszczeń i stref nie działa poprawnie z kolorami RGB (jest renderowana z kolorami indeksu).

#### *Otoczki*

▪ Typ linii wewnętrznej jest nieprawidłowo zapisywany w szablonie dymku.

#### *Tabele*

- Aktualizacja połączonej tabeli dynamicznej nie uwzględnia stylu tabeli, w której została utworzona. Po aktualizacji tabeli dynamicznej, tabela jest zawsze w stylu CADKON.
- Błąd funkcji podczas próby aktualizacji połączonych tabel odwołujących się do modyfikacji otoczek użytkownika.

### <span id="page-9-0"></span>**Rozwiązane problemy dla CADKON+ RC**

#### *Pręty*

▪ Utworzenie elementu w mb spowoduje uszkodzenie rysunku.

#### *Zestawienia i szczegóły gięcia prętów*

- Długość pręta nie odpowiada sumie odcinków.
- Błąd wymiarowania przekrojów prętów.
- Układ nie jest aktualizowany po otwarciu rysunku.

#### *Siatki*

▪ Menedżer pozycji - zmiana numeracji siatek nie działa.

#### *Opisy prętów*

- Błąd programu podczas edycji opisu pręta.
- Zmiana znacznika krawędzi opisu nie działa.

#### *Inne*

- Układ rysunku wyświetla nowe pręty.
- Nieprawidłowe zastępowanie przekroju 2D, jeśli nie ustawiono GUW.

# GGRAITEC

### <span id="page-10-0"></span>**Wsparcie techniczne**

W przypadku problemów technicznych z instalacją lub funkcjonalnością CADKON+ prosimy o kontakt z naszym działem pomocy technicznej.

Zaloguj się <http://helpdesk.cadkon.eu/> Rejestracja <http://helpdesk.cadkon.eu/Registration/Index> Zapomniałeś hasła <http://helpdesk.cadkon.eu/Account/ForgotPassword>

CADKON i logo CADKON są zastrzeżonymi znakami towarowymi należącymi do GRAITEC s.r.o.

Wszystkie inne marki, nazwy produktów i znaki towarowe należą do ich właścicieli.

© Prawa autorskie 2023 GRAITEC s.r.o.

Stworzony przez GRAITEC s.r.o. 18.12.2023